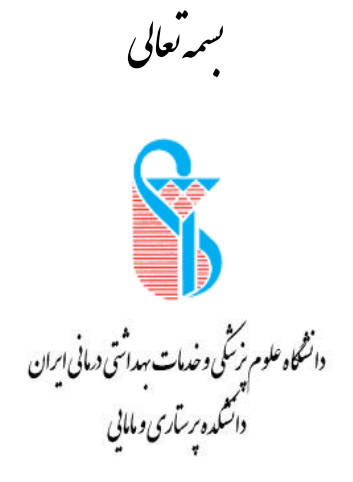

مراحل تهیه وارسال بیام بژوبن برای<br>\*\*\* او ایگاه نتایج بژو برش بی سلامت کشور<br>په منابع برژو برش بیمی سلامت کشور معاونت پژوس<sup>ش</sup> دا*نسند* دیرساری ومامایی

## **راهنمای ارسال پیام پژوهش برای پایگاه نتایج پژوهش های سالمت کشور**

مرکز توسعه و هماهنگی اطالعات و انتشارات وزارت بهداشت، درمان و آموزش پزشکی جهت گردآوری، انتشار و اشاعه نتایج حاصل از تحقیقات نظام سالمت در کشور اقدام به راه اندازی پایگاه نتایج پژوهش های سالمت کشور ir.ac.research.news://http نموده است. هدف از راه اندازی این سامانه انتشار سریع اخبار مستند و مبتنی بر شواهد از پژوهش های سالمت کشور به روشی امن، صحیح و سریع، با دسته بندی های مناسب و برای ذینفعان و گروه های هدف مشخص است. در این راستا از کلیه دانشگاه های علوم پزشکی کشور درخواست شده است نسبت به تهیه پیام از طرح های تحقیقاتی اتمام یافته از سال 1396 به بعد اقدام و برای انتشار در سامانه مذکور ارسال نمایند. برای تسهیل این موضوع، معاونت پژوهشی دانشکده پرستاری و مامایی- فرم الکترونیکی پیام پژوهش را در وب سایت دانشکده به نشانی ir.ac.iums.fnm قرار داده است. از کلیه اعضای محترم هیأت علمی درخواست می شود پیام استخراج شده از طرح تحقیقاتی خود را در فرم یاد شده درج نمایند تا اقدام الزم به عمل آید. ضمناٌ توجه به نکات زیر در این مورد ضروری است:

**-1 پیام باید با توجه به نوع مخاطب، حداکثر در 200 کلمه تنظیم شده و شامل سه بخش زیر باشد:**

- **اهمیت موضوع )حداکثر 50 کلمه(**
- **مهمترین نتایج طرح به زبان غیر تخصصی ) حداکثر 75 کلمه(**
	- **موارد کاربرد نتایج طرح )حداکثر 75 کلمه(**
	- **پیشنهادها باید براساس مهمترین یافته ها ارائه شده باشند**.
		- **-2 نام و نام خانوادگی مجری اصلی طرح )استاد راهنما( درج گردد.**
- **-3 در قسمت "دانشکده و گروه آموزشی" ضروری است دانشکده پرستاری و مامایی و گروه مربوط به مجری طرح درج گردد.**
	- **-4 تاریخ اتمام طرح "تاریخ دفاع پایان نامه " می باشد.**

در صورت نیاز به اطلاعات بیشتر، لطفاٌ با کارشناسان گروه ترجمان دانش، آقای قلی زادگان (تلفن: 86705004( و خانم نورحسینی )تلفن86705003:(، تماس حاصل فرمایید.

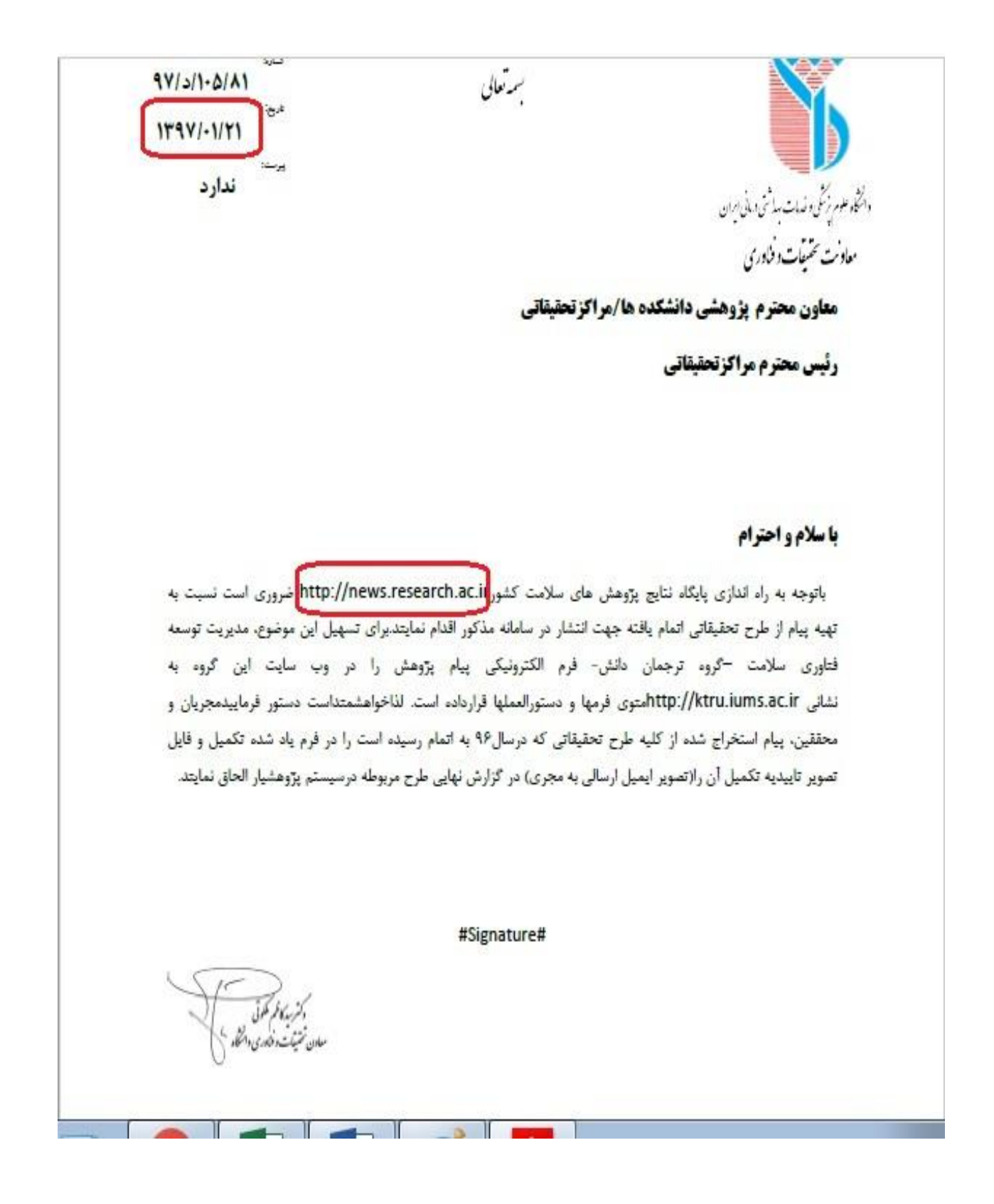

## **مراجعه به وب سایت دانشکده پرستاری و مامایی به آدرس ir.ac.iums.fnm و انتخاب گزینه پژوهش**

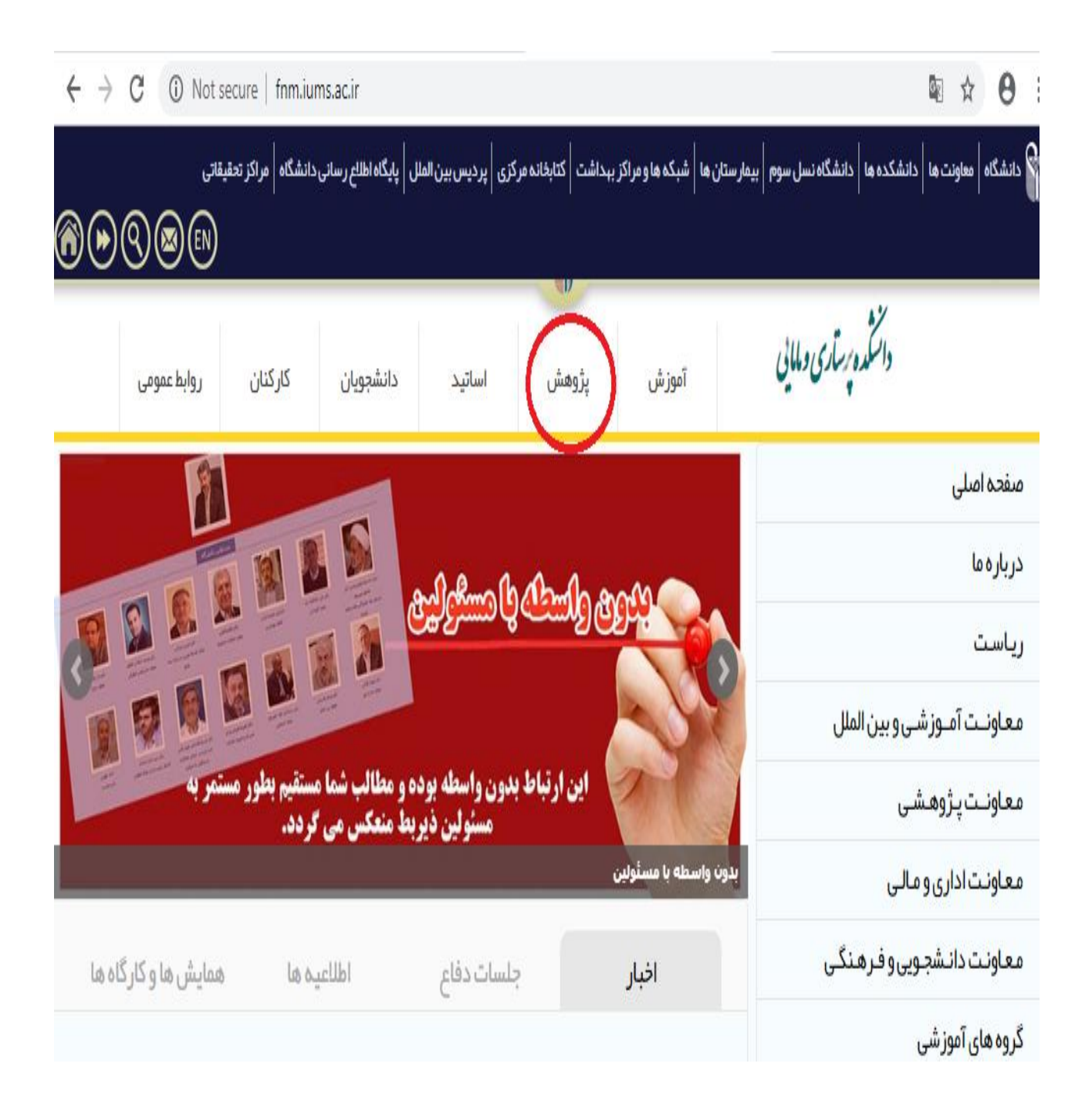

**1( انتخاب فرم پیام پژوهش برای پایگاه نتایج پژوهش های سالمت کشور** 

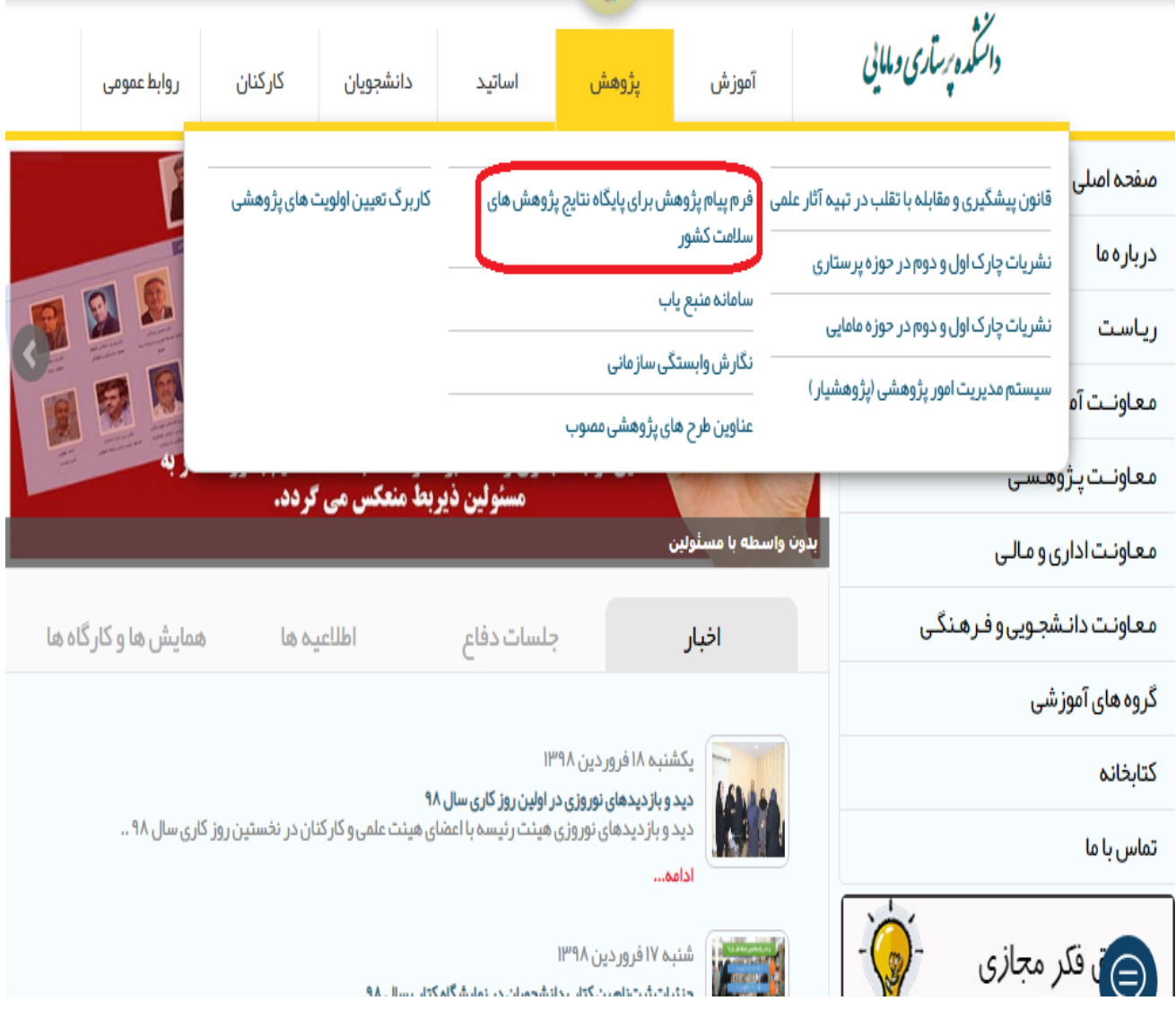

## **2( تکمیل و ارسال اطالعات فرم به کارشناس ترجمان در دانشگاه**

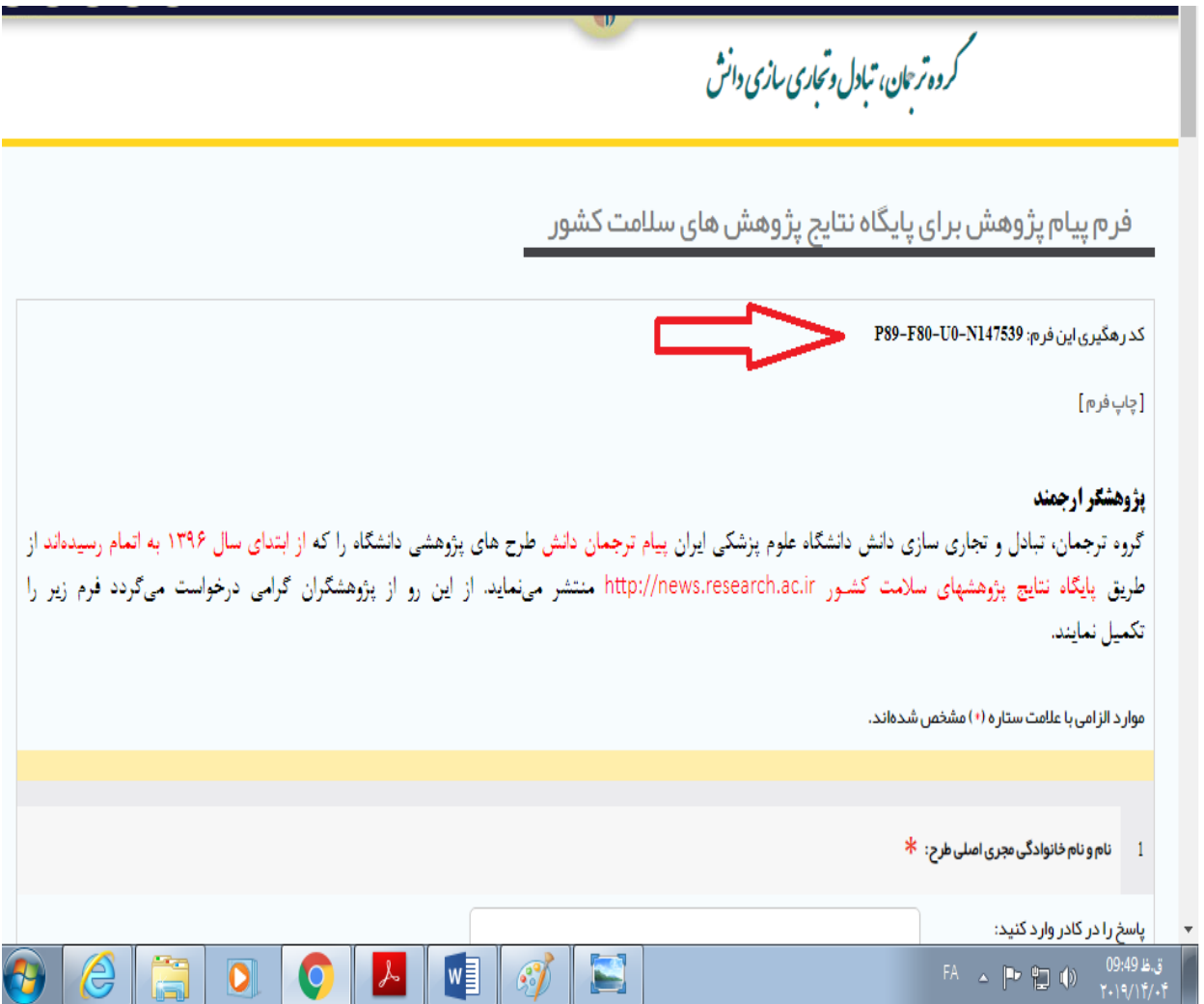

- **3( پس از بررسی و اصالح فرم توسط کارشناس ترجمان دانش در دانشگاه پیام های اصالح شده به پایگاه نتایج پژوهش های سالمت کشور ارسال و بارگذاری می گردد. حداکثر 1 الی 2 روز بعد ایمیلی از سوی کارشناس ترجمان دانش برای شما ارسال می گردد.**
- **4( جهت دریافت تصویر ایمیل تأییدیه پیام پژوهشکلید** PrtScrn**( باالی صفحه کیبورد( را انتخاب و بعد برنامه**  paint **را انتخاب کرده و گزینه** Past **را بزنید. در برنامه** paint **فلش باالی صفحه کنار** Home **باز نمائید سپس گزینه** Save **را انتخاب نمائید و بر روی سیستم کامپیوتر ذخیره نمائید.**
	- **5( در انتها ایمیل دریافتی را در قسمت ارسال گزارشات نهایی طرح در سیستم پژوهشیار بارگذاری نمائید.**

درج بیام تر جمان دانش در پایگاه نتایج بژ و هش :Fwd Mo 1397-12-13 12:09 های سلامت کشور KTEC IUMS (research.kte@gmail.com) z.omidii67@gmail.com Cc: --------- Forwarded message --------From: KTEC IUMS <research.kte@gmail.com> Date: Sat, Feb 23, 2019 at 8:09 AM درج بیام ترجمان دانش در پایگاه نتایج پژوهش هاک سلامت کشور :Subject To: <kheirkhah.m@iums.ac.ir> سركار خائم دكثر خبرخواه با ببلاد و احترام بیام ترجمان دانش شما در پایگاه نتایج پژوهشهای سلامت کشور در ج شد. برای مشاهده لطفا بر روی عنوان زیر کلیک نمایید: مقایسه ناتیر آموزش خودمدیرینی لنف ادم به دو شیومی گروهی و مبتنی بر شبکهی اجتماعی بر کینیت زندگی و ترس از حود بیماری در زنان با سرطان بستان باكشكر شهرام قلی رادگان کارشتاس مسئول گروه ترجمان دانش دانشگاه علوم بزشکی ابران نلغن: 86705004